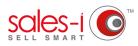

## HOW TO SEARCH FOR ALL OF YOUR ACCOUNTS IN A CERTAIN AREA - APPLE

Did you know you can search for all your accounts (prospects or customers) in a certain area? So, if you're due to see a customer, why not run a zip/post code or town search to see if there are any accounts nearby to visit.

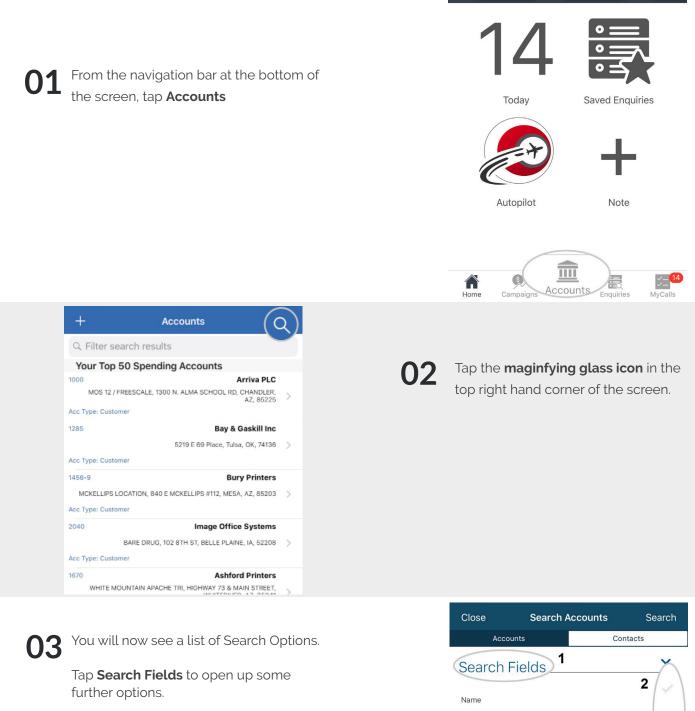

Next, tap on **Name** and **Account Number** to untick them.

Finally, tick **ZIP/PostCode, Town** or **State/County** depending on what you would like to search for.

| 01000          | e couron / | looounto | Couron   |
|----------------|------------|----------|----------|
| Account        | s          |          | Contacts |
| Search Fie     | elds 1     |          | 2        |
| Name           |            |          | <b>Z</b> |
| Account number |            |          | ~        |
| Address        |            |          | Ų        |
| Town           |            |          | 4        |
| State/County   |            |          | ~        |
| ZIP/Postcode   |            |          | 3        |
| Telephone      |            |          |          |

|                        |                                                                                   |    | Close                                                                          | Search Accounts                                                   | s Search               |  |
|------------------------|-----------------------------------------------------------------------------------|----|--------------------------------------------------------------------------------|-------------------------------------------------------------------|------------------------|--|
|                        |                                                                                   |    | Acco                                                                           | unts                                                              | Contacts               |  |
|                        |                                                                                   |    | Search Field                                                                   | s                                                                 | ~                      |  |
| 04                     | By default the results would show you all of your accounts.                       |    | Telephone                                                                      |                                                                   | ~                      |  |
| or or<br>tap of<br>Now | If you would like to see only Customers<br>or only Prospects then scroll down and |    | Email                                                                          |                                                                   | ~                      |  |
|                        | tap on Account Types.                                                             |    | Sales rep                                                                      | 1                                                                 | ~                      |  |
|                        | Now, tick or untick <b>Customers</b> or <b>Prospects</b> as required.             |    | Account Types                                                                  |                                                                   |                        |  |
|                        |                                                                                   |    | Customers                                                                      |                                                                   |                        |  |
|                        |                                                                                   |    | Prospects                                                                      |                                                                   | ~                      |  |
|                        |                                                                                   |    | Group by Pare                                                                  | nt Accounts                                                       |                        |  |
|                        |                                                                                   |    | Saved Searc                                                                    | ches                                                              |                        |  |
|                        | Close Search Accounts Contacts                                                    |    |                                                                                |                                                                   |                        |  |
|                        | Search Criteria                                                                   |    |                                                                                |                                                                   |                        |  |
|                        | Search For 1<br>LI71                                                              | 05 | would like                                                                     | need to type in v<br>e to search for, s<br>o on <b>Search For</b> | o scroll back          |  |
|                        | Search Fields                                                                     |    | up unu tu                                                                      |                                                                   |                        |  |
|                        | Name                                                                              |    | Enter the details of the postcode/town or State/county etc that you would like |                                                                   |                        |  |
|                        |                                                                                   |    | to search                                                                      | for and tap <b>Sea</b> i                                          | r <b>ch</b> in the top |  |

You will now see a list of all Accounts which match your criteria.

right hand corner of your screen.

## **TOP TIP: WILD CARD SEARCH**

By default, sales-i will run a full or partial search, however if you want to narrow your search down e.g. to a particular postcode area you can do this by adding an asterisk (\*) to the end of your search criteria.

Account number

Address

Town

State/County